# **Proper Battery Usage\***

Merchant when you first plug in your unit allow the battery to charge for at least 12 hours before you unplug it, after that time we recommend allowing the unit to discharge  $\frac{3}{4}$ 's of the way, that is to say let the battery go ¾'s the way down before you charge it again. While we realize this is not always feasible we ask that you do it more often then not. This will give your battery a longer shelf life and keep you from experiencing battery issues. In order to let your unit discharge you must turn off batterysaver mode.

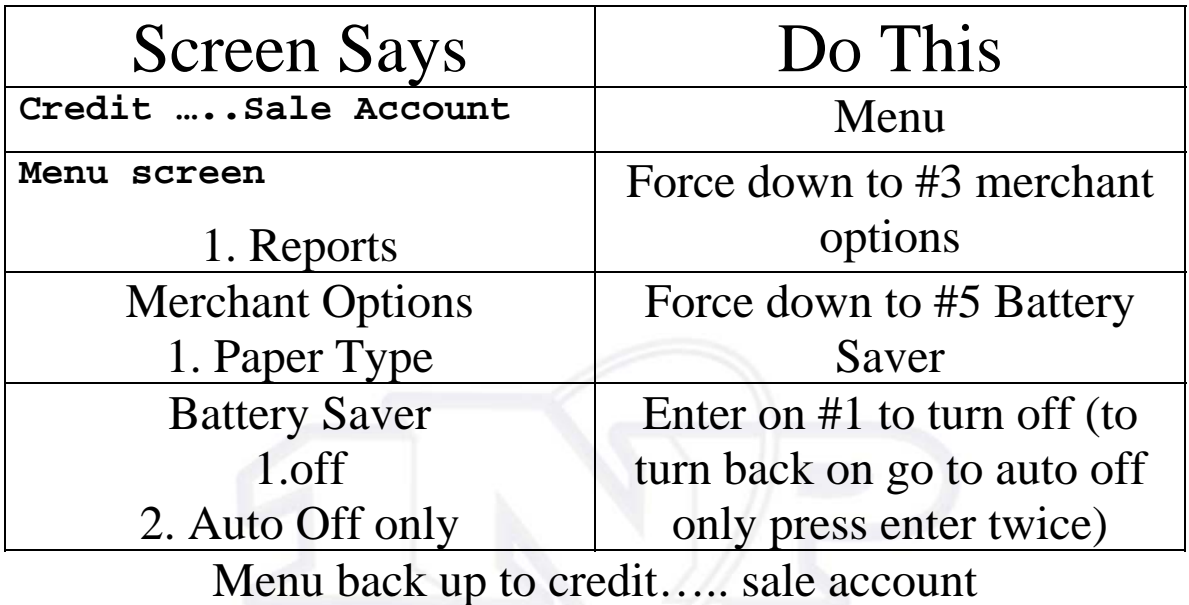

\* Batteries usually last about one year before you need to replace them.

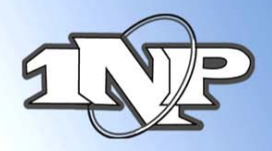

# **Attention all Mobile And Store And Forward Merchants Extremely important!!**

For all merchants using a manual imprinter, or using any terminal which performs store and forward, please be sure to obtain the following information to avoid any complications when obtaining authorizations:

- 1) Complete Credit Card # (Visa, MasterCard and Discover are 16 digits, American Express is 15 digits)
- 2) Expiration Date (4 digits only mm/yy)
- 3) Complete Billing Address including Zip Code
- 4) CVV2 (or CID) This is the 3 digit number on the back of the Visa, MasterCard and Discover card, located on the back of the card, above or on the signature line. On Amex it is the 4 digit number above the card number
- 5) Also remember to get the card holders name and phone number

1st National Processing

## **NURIT 8000S EASY USER GUIDE APPLICATION POS 4.80 OR HIGHER - RETAIL AND RESTAURANT**

Cards are swiped with magnetic stripe **down** and to the **front**. They can be swiped either **left to right** or **right to left**.

### **CREDIT CARD PURCHASE**

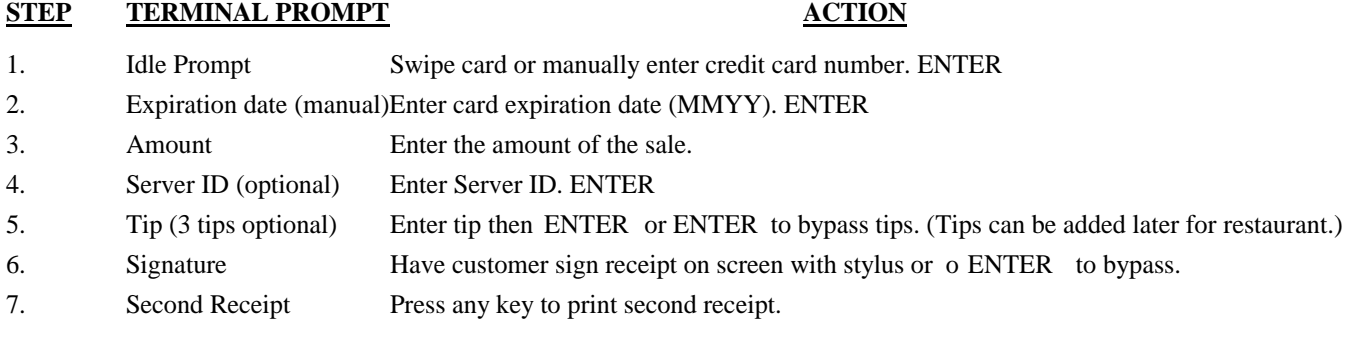

**DEBIT CARD PURCHASE**

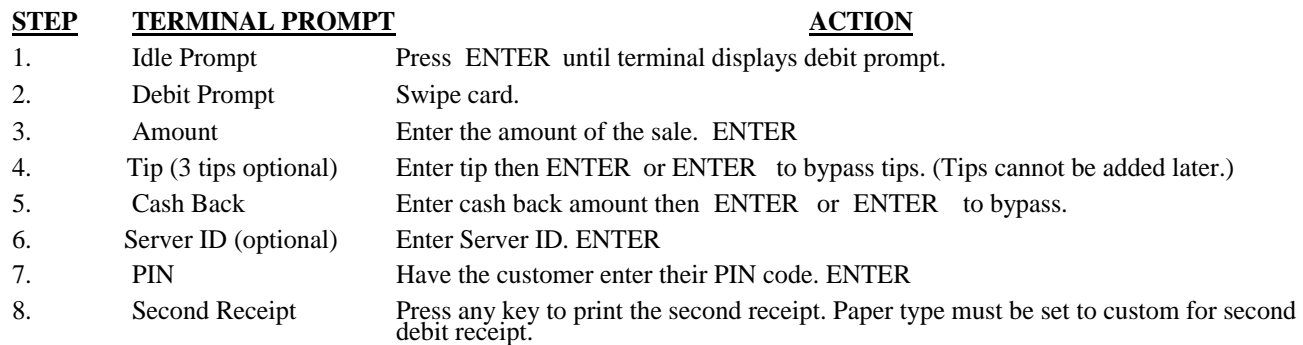

#### **CASH PURCHASE**

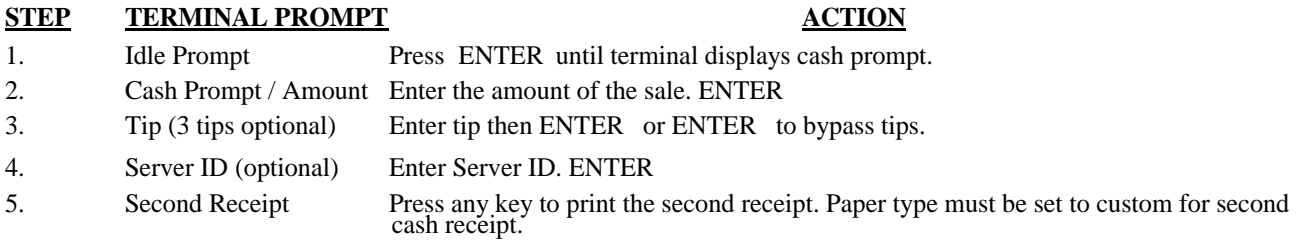

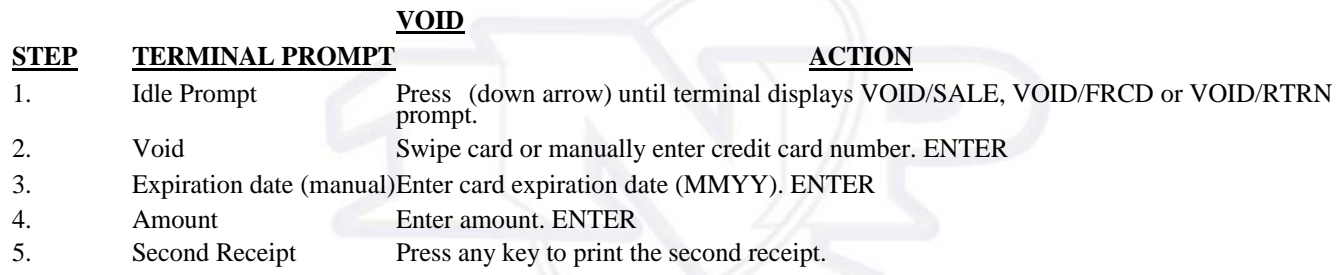

**NOTE: Transactions that have batched cannot be voided, they must be returned. Debit transactions cannot be voided.** 

#### **RETURN – CREDIT CARD**

#### **STEP TERMINAL PROMPT ACTION**

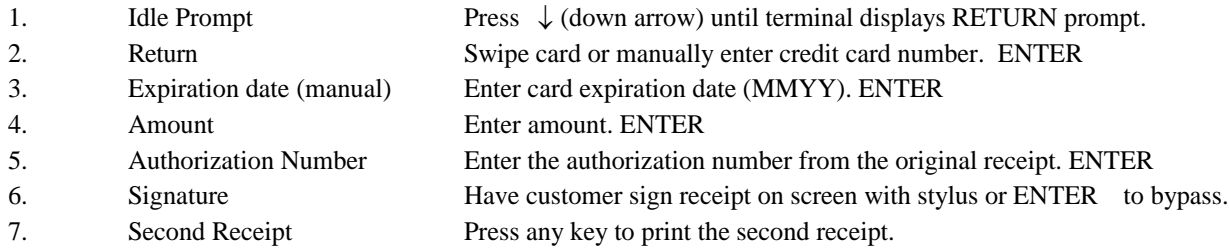

#### **RETURN – DEBIT CARD**

## **STEP TERMINAL PROMPT ACTION** 1. Idle Prompt Press **ENTER** until terminal displays debit prompt. 2. Debit Prompt Press The  $\downarrow$  (down arrow) until terminal displays RETURN prompt. 3. Return Swipe card. 4. Amount Enter amount. **ENTER** 5. Authorization Number Enter the authorization number from the original receipt. **ENTER** 6. PIN Have the customer enter their PIN code. 7. Second Receipt Press any key to print the second receipt. **ENTER**

**The surcharge amount will be added to the Return if surcharge is set for Transaction not just Cash Back.** 

#### **VERIFY**

### **STEP TERMINAL PROMPT ACTION** 1. Idle Prompt Press T until terminal displays verify prompt. 2. Verify Swipe card or manually enter credit card number. **ENTER** 4. Expiration date (manual) Enter card expiration date (MMYY). **ENTER** 5. Amount Enter amount.**ENTER**

**FORCED**

#### **STEP TERMINAL PROMPT ACTION**

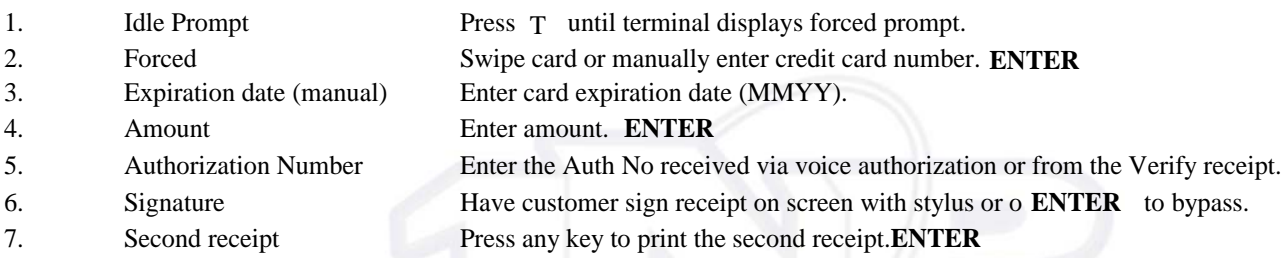

#### **PRINT LAST MERCHANT RECEIPT**

#### **STEP TERMINAL PROMPT ACTION**

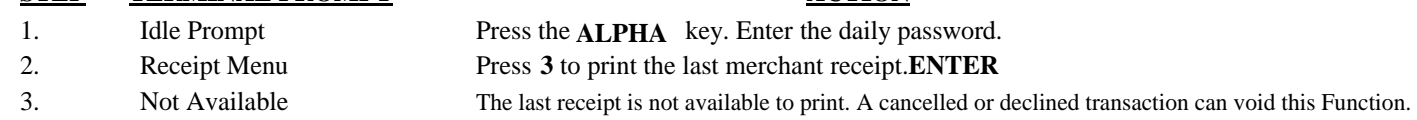

#### **PRINT LAST CUSTOMER RECEIPT**

#### **STEP TERMINAL PROMPT ACTION** 1. Idle Prompt Press the ALPHA key. Enter the daily password.

- 
- 

2. Receipt Menu Press **1** to print the last customer receipt.

3. Not Available The last receipt is not available to print. A cancelled or declined transaction can void this function.

### **PRINT ANY RECEIPT**

#### **STEP TERMINAL PROMPT ACTION**

1. Idle Prompt Press the **ALPHA** key. Enter the daily password. 2. Receipt Menu Press **2** to print any receipt. 3. Choose EDC Press the number that corresponds with the EDC type of original receipt. 4. Transaction? Enter the transaction number. **ENTER** 

#### **ADD TIPS**

#### **STEP TERMINAL PROMPT ACTION**

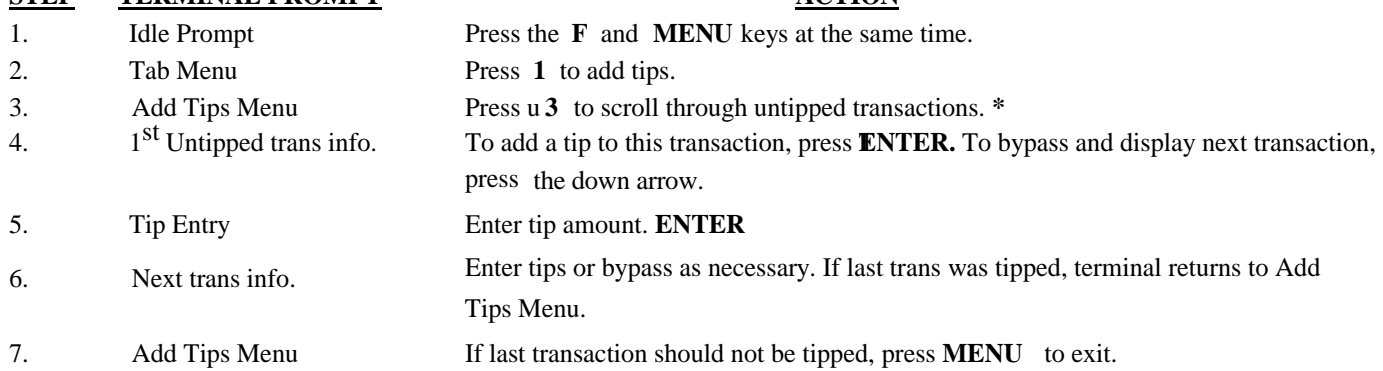

**\* Tips can also be added via 4. By Server#, 5. By Transaction#, 6. By Card Type and 7. By Card#. If one of these options is chosen, all transactions, tipped and untipped, are displayed** 

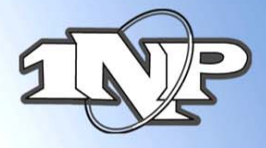

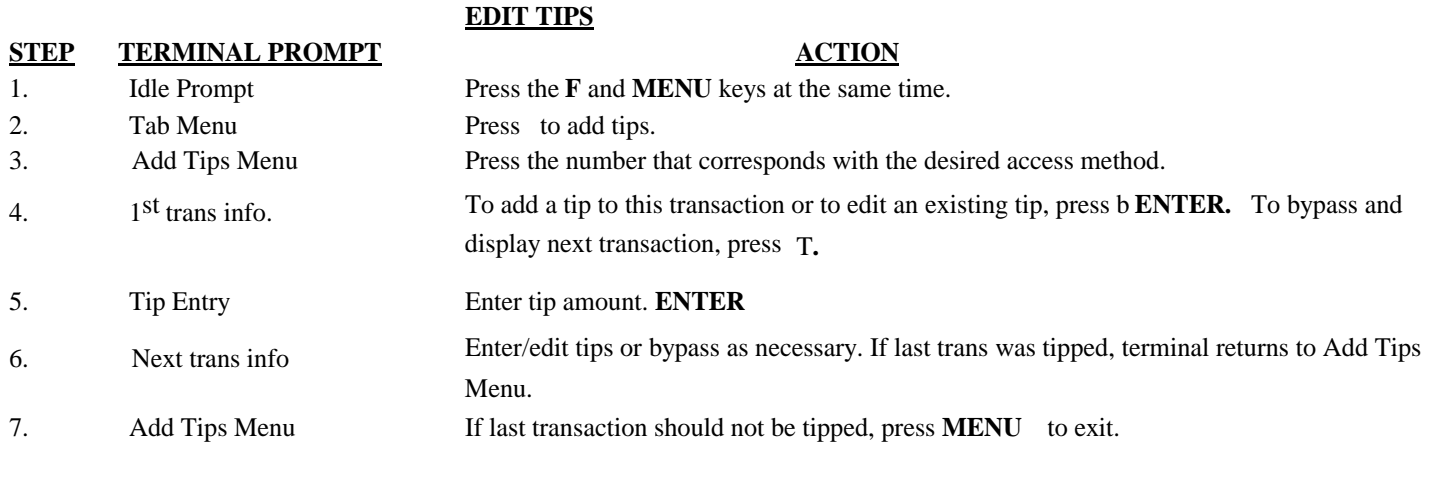

#### **CLOSE CURRENT BATCH**

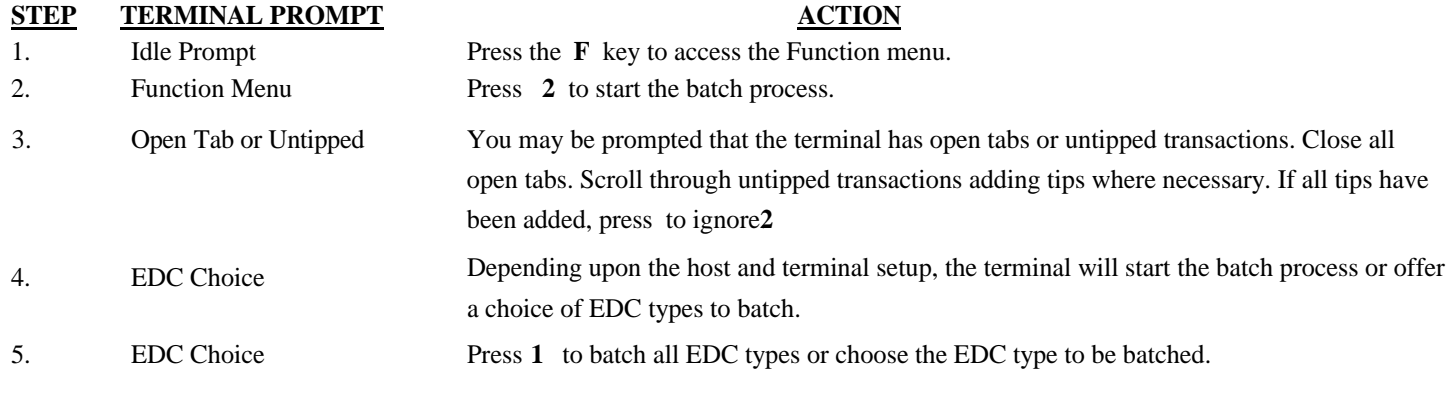

### **GENERAL FUNCTIONS**

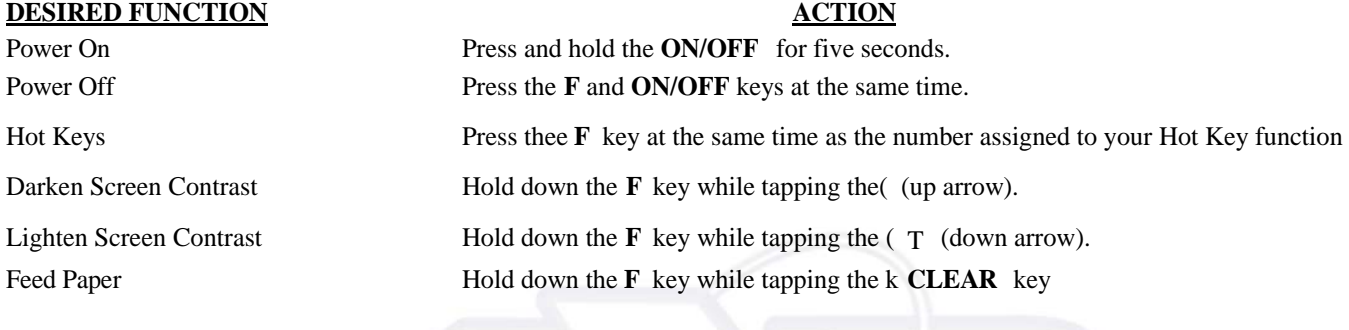

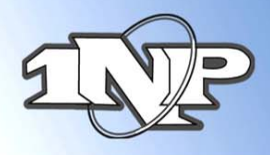

#### **Nurit 8000 Ram Store Forward**

\*When uploading transaction, you **MUST** use a telephone line, with the modem your terminal came with

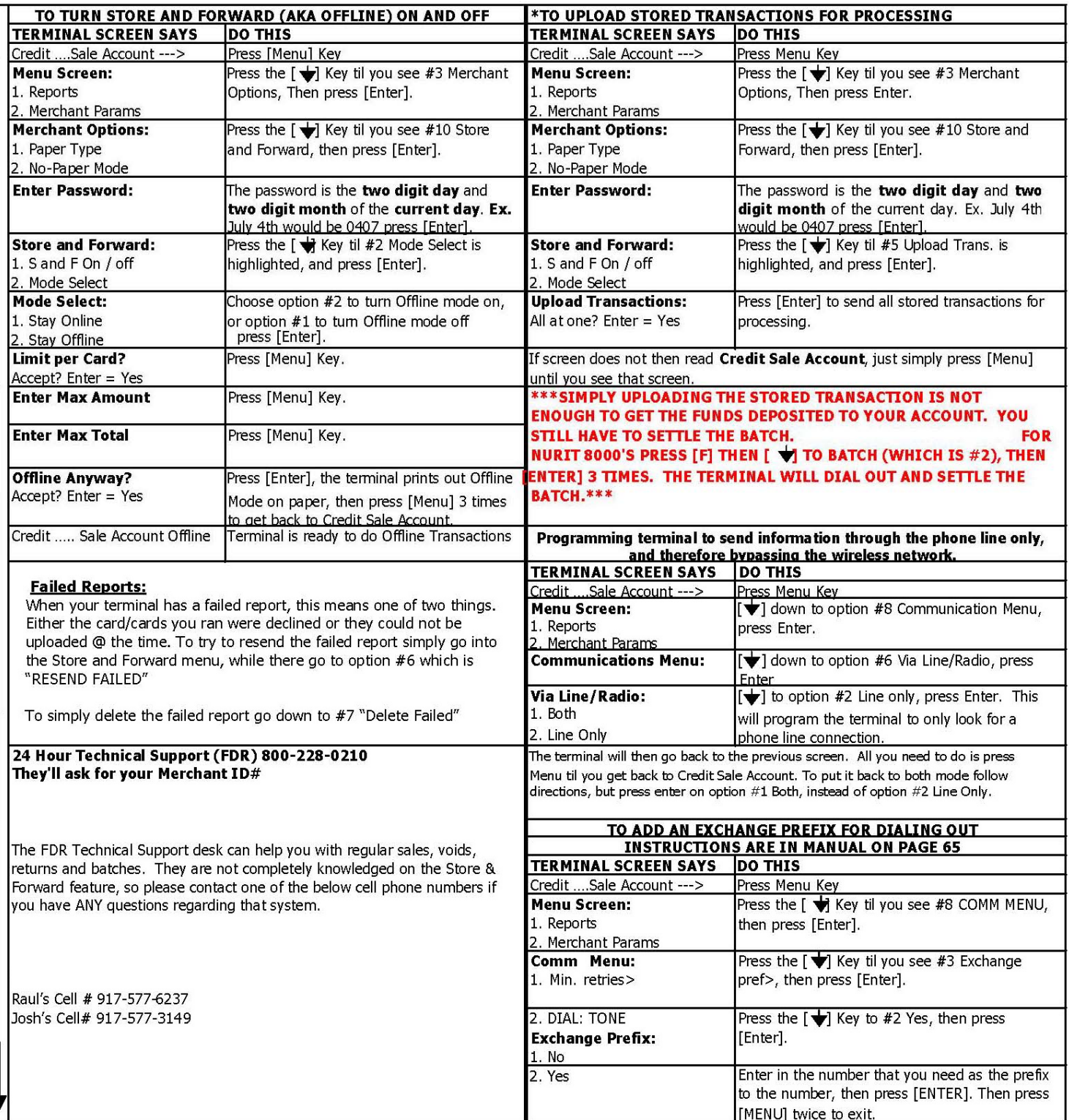

**To check wireless coverage for an un-familiar area log on to: <http://apriva.com/cingularcoveragequery.cfm>** This site provides you with an option for Zip Code coverage information and also provides a map for coverage in the United States.